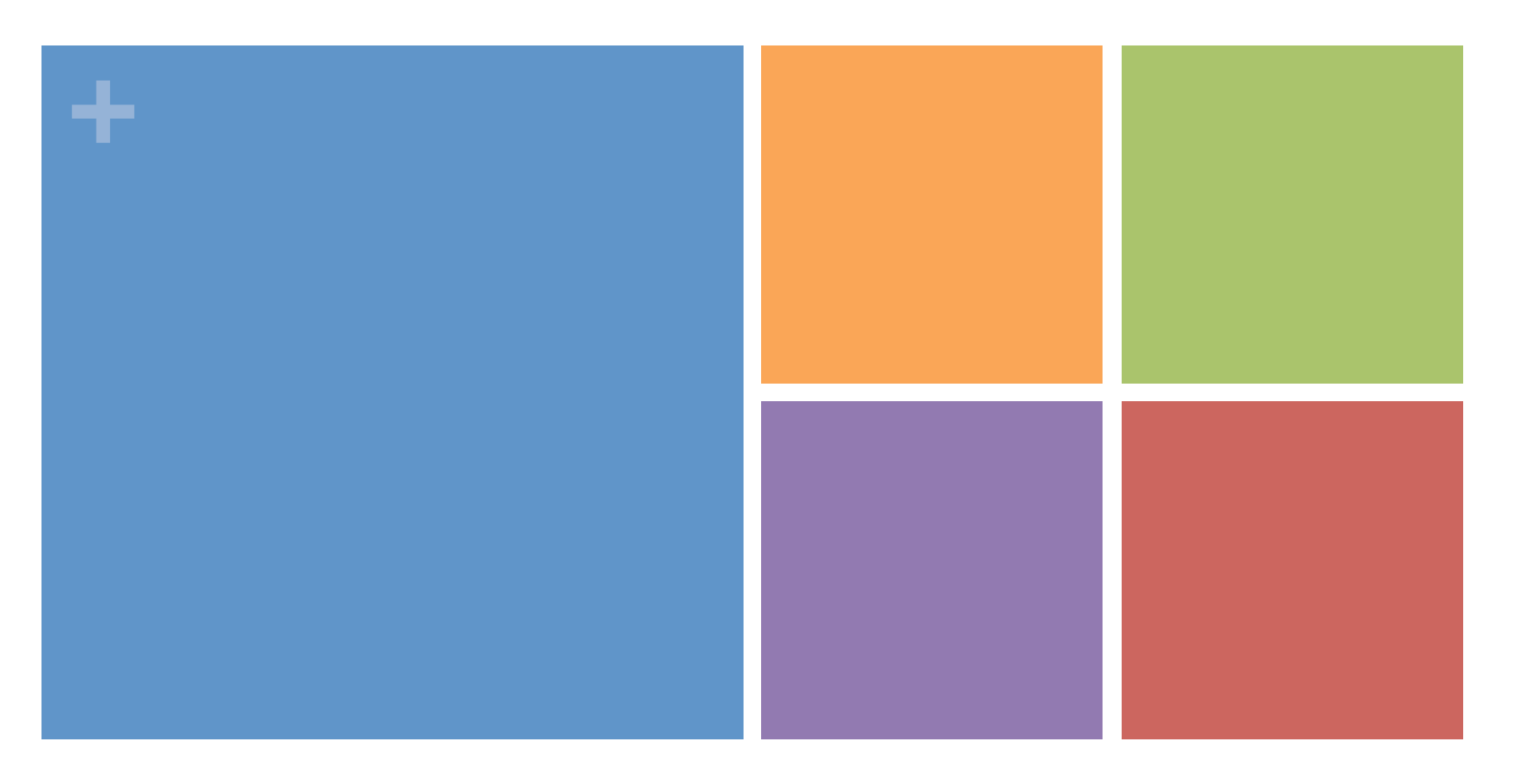

# FFMPEG on the IBM Cloud

Team 8: Rishi Ishairzay, Puloma De, Andrew Hwang

# **+** Content

- **Intro to FFMPEG**
- **Basics of Video**
- **The Server**
- **Basics of FFMPEG**
- **Little more in-depth with FFMPEG**
- Examples

### **+** FFMPEG

- Stands for *Fast* Forward MPEG
- **Completely open source**
- **Used by thousands of video**enabled websites
- **Supports encoding/modifying** video/audio/image formats
- **Extremely thorough set of** options

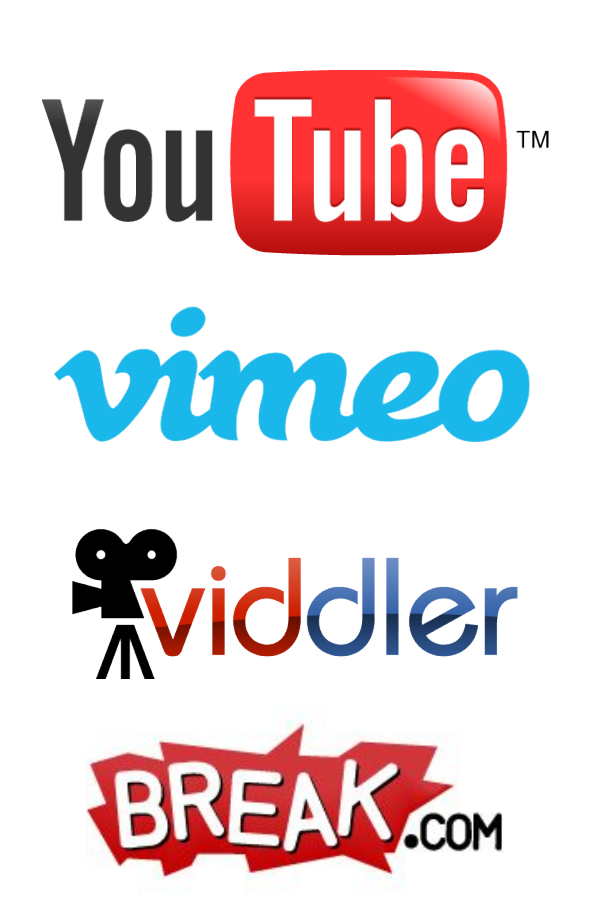

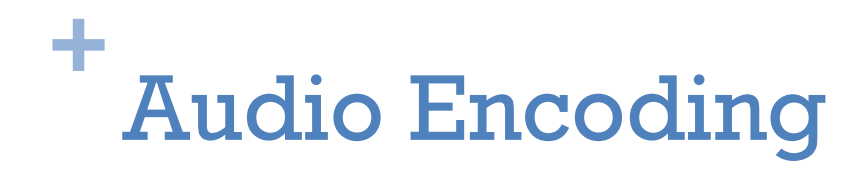

- Audio Sample Rate
	- Number of samples per second (e.g. 48 kHz)
- Audio Bitrate
	- How much data is used to represent a single second of audio (e.g. 128kbps)
- Audio Codec
	- Specific algorithm to use for representing the audio (e.g. MP3, FLAC, etc.)

# **+** Video Encoding

- Frame Rate
	- Amount of frames per second
- **Nideo Dimensions** 
	- **Height and width of each frame in the video**
- **Cropping/Padding** 
	- Amount of pixels to chop off from the edge of the video or amount of pixels to add to the edge of the video.
- Video Codec
	- **Specific algorithm used to represent the data**

# **+** How we did it

# Getting FFMPEG installed in 5 steps

- curl http://ffmpeg.org/releases/ffmpeg-0.10.2.tar.gz | tar xz
- cd ffmpeg-0.10.2/
- ./configure --disable-yasm
- make
- **n** make install

These steps (and more) have already been done for you on the server.

The standard FFMPEG install provides support for basic video and audio formats. Other codecs are supported through separate installations.

# **+** Working with FFMPEG Basic Commands

- $\blacksquare$  fimpeg –i <Input> -s <Dimensions> ...
	- **Input Source video file**
	- Dimensions Width x Height (e.g. 800x600)
- ... -b:v <Bitrate> -codec:v <Codec> ...
	- Bitrate Video bitrate in kbits/s (e.g. 768kbps)
	- Codec Video codec (e.g. libxvid)
- … –bt <Tolerance> -r <Frame rate> …
	- Tolerance The acceptable variance in bitrate
	- Frame rate The frame rate for the output file
- ... -codec:a <Codec> -b:a <Bitrate>
	- Codec Audio codec (e.g. mp3)
	- Bitrate Audio bitrate in kbits/s

# **+** Let's see it in action

- **f** fmpeg -i input.mpeg -s  $640x266$ -b:v  $512k$  -bt  $240k$  -codec:v libx264 -codec:a ac3 -b:a 192k output.avi
	- $\blacksquare$  Takes in input.mpeg
	- Sets the size of the output video to  $640x266px$
	- Sets the bit rate of the video to  $512kbps$
	- Allows a fluctuation of 240kbps in video quality, which allows the quality to range from 392kbps (for low action scenes) to 632kbps (for high action scenes)
	- Sets the video codec to libx264
	- Sets the audio codec to ac3
	- Sets the audio bitrate to 192kbps
	- **Outputs file to output.avi**

# **+** Do it!

- **Before running any commands, switch into your team** directory ~/ffmpeg/teams/**<team name>** 
	- If the directory doesn't exist, then make it!
- **Try executing the command with your own input file (or use** the one provided  $-\frac{\gamma}{\gamma}$  (fimpeg/transform.mov)
	- If you don't have a sample file to work with, you can download a movie trailer with the command below.
	- curl -A QuickTime -O http://trailers.apple.com/movies/paramount/transformers3/transformers3-sbspot\_h720p.mov
- **Should look something like this:**

idcuser:~/ffmpeg/teams/team1\$ ffmpeg -i ../../transform.mov -s 640x266 -b:v 512k -bt 240k -codec:v libx264 -codec:a ac 3 -b:a 192k output.avi

# **+** Congratulations! You just started a video conversion with FFMPEG!

You should be seeing a screen like the one on the right, outlining how much progress has been made along with the metadata associated with the input and output streams.

P.S. The video you just created is the exact format that iPhones and iPads are capable of playing.

#### w:1280 h:532 pixfmt:yuv420p tb:1/1000000 sar:0/1 sws\_param:

[scale @ 0x1574520] w:1280 h:532 fmt:yuv420p -> w:640 h:266 fmt:yuv420p flags:0x4 Incompatible sample format 's16' for codec 'ac3', auto-selecting format 'flt' [libx264 @ 0x1591a80] using cpu capabilities: none! [libx264 @ 0x1591a80] profile High, level 2.1 Output #0, avi, to 'output.avi': Metadata: major\_brand  $:$   $at$ minor\_version : 537199360 compatible\_brands: qt creation\_time : 2011-02-04 21:14:20 **ICMT** : Encoded and delivered by apple.com/trailers/ comment-eng : Encoded and delivered by apple.com/trailers/ **ICOP** : 0 2011 Paramount Pictures. All Rights Reserved copyright-eng : 0 2011 Paramount Pictures. All Rights Reserved **INAM** : Transformers title-eng : Transformers **ISFT** : Lavf53.32.100 Stream #0:0(eng): Video: h264 (H264 / 0x34363248), yuv420p, 640x266, q=-1--1, 512 kb/s, 23.98 tbn 23.98 tbc Metadata: creation\_time : 2011-02-04 21:14:20 : ?Apple Alias Data Handler handler\_name Stream #0:1(eng): Audio: ac3 ([0] [0][0] / 0x2000), 48000 Hz, stereo, flt, 192 kb/s Metadata: creation\_time  $: 2011 - 02 - 04 21:14:20$ handler\_name : ?Apple Alias Data Handler Stream mapping: Stream #0:0 -> #0:0 (h264 -> libx264) Stream #0:1 -> #0:1 (aac -> ac3) Press [q] to stop, [?] for help h264 @ 0x1e7d4c0] Increasing reorder buffer to 1 frame= 308 fps= 18 q=37.0 size= 1157kB time=00:00:10.84 bitrate= 873.9kbits/s

### **+** Let's access your converted file

**The nginx web server is installed on the cloud module, you** can access your files by visiting the IP address of the cloud instance in your browser.

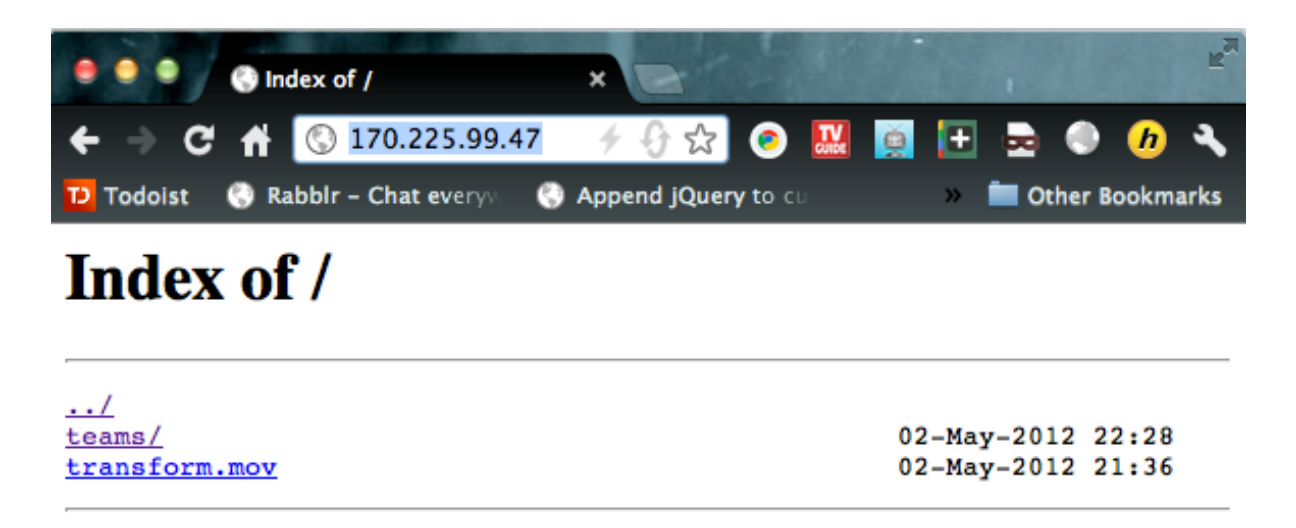

- If the page doesn't load then it's possible nginx isn't running, you can start nginx with the following command:
	- sudo /usr/local/nginx/sbin/nginx

# **+** More advanced options

#### ■ -ss <Position> -t <Duration>

■ Set the start position and duration of the output file (used to trim a file, e.g. –ss 00:00:05 –t 00:00:10 which trims from 5 – 15 seconds).

#### $\blacksquare$  -vf crop=<Width>:<Height>:<X>:<Y>

 $\blacksquare$  Crop a video dimensions starting at  $(X, Y)$  with the dimensions Width x Height

#### ■ -vf pad=<Width>:<Height>:<X>:<Y>:<Color>

 $\blacksquare$  Pad a video to fit a size staring at  $(X, Y)$  with the dimensions Width x Height with a color to fill the excess space (in hex).

#### -frames:v <Frames>

■ The amount of video frames to output

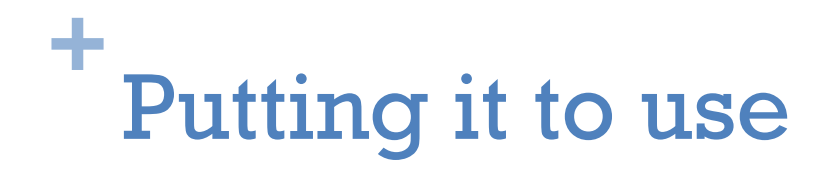

 Using a combination of the previous options, you're capable of performing some advanced operations.

**The below command grabs a thumbnail from a video at 5** seconds and saves it as thumb.jpg

ffmpeg -i input.mov -ss 00:00:05 -codec:v mjpeg -frames:v 1 -s 320x240 thumb.jpg

Try it out!

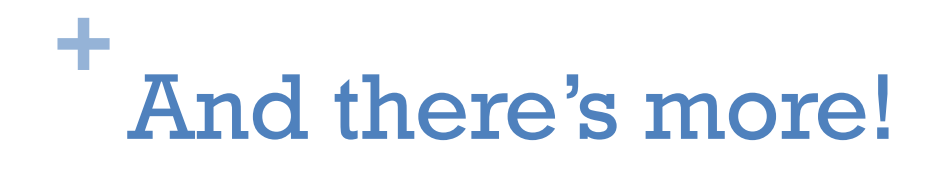

 This tutorial has only been a small glimpse of what's possible with FFMPEG. To view all the commands please visit:

http://ffmpeg.org/ffmpeg.html

■ You now have the ability to perform basic conversions via the command line. FFMPEG is used in production environments all over the web – try to do something interesting with it!

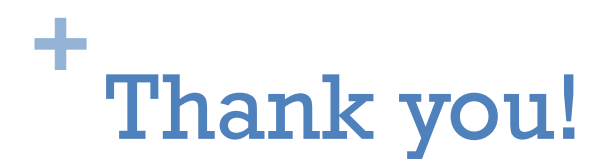

- Created by
	- Rishi Ishairzay (rishair@vt.edu)
	- Puloma De (pulomad@vt.edu)
	- Andrew Hwang (ajhwang@vt.edu)